## 「ご意見フォーム」のご利用について

1.トップページの上部若しくは下部の「ご意見」をクリック。 【上部】 【下部】

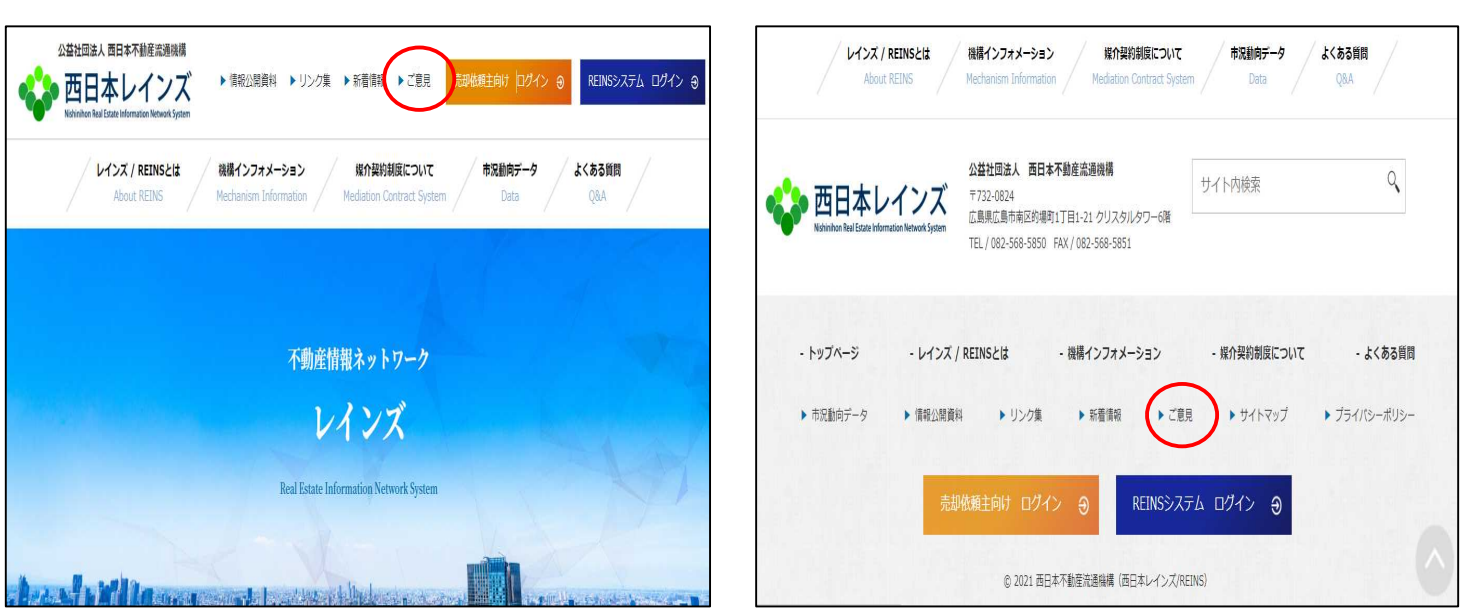

2. ご意見フォームが表示されるので、必要箇所を入力し、「□ 上記同意しました」にチェックを入れて 「入力内容を確認する」をクリック。

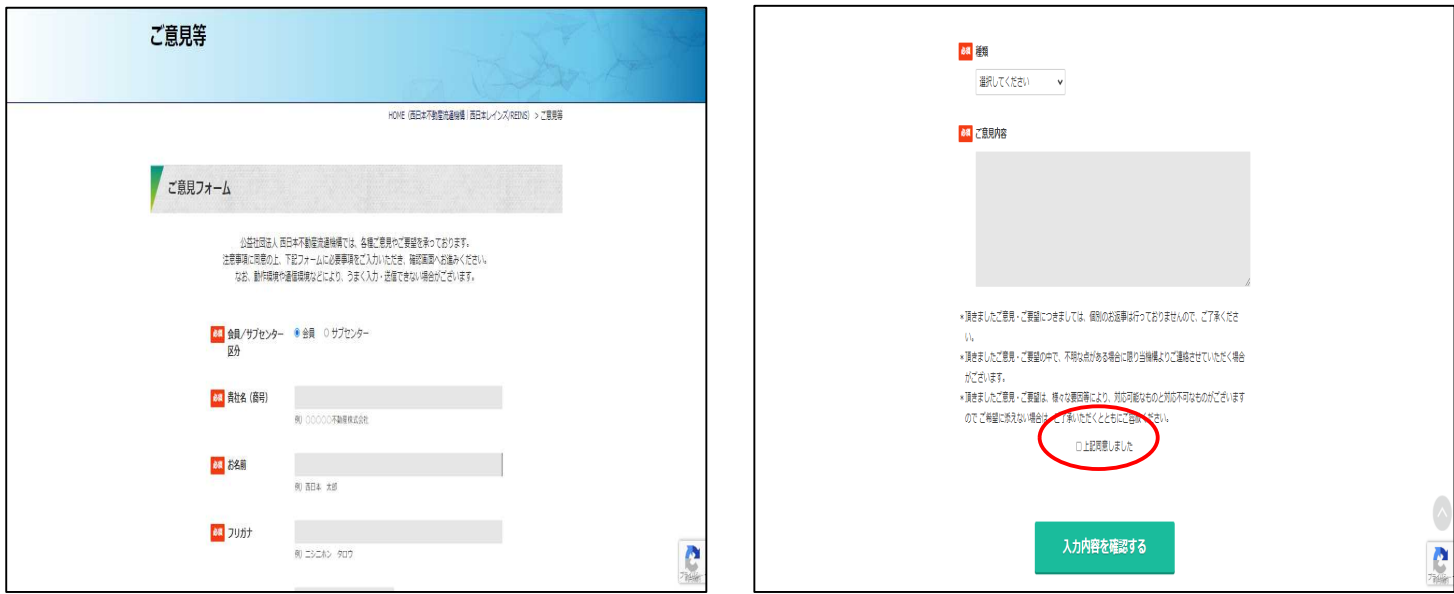

3.確認画面が表示されるので、「送信する」をクリックすると内容が送信される。